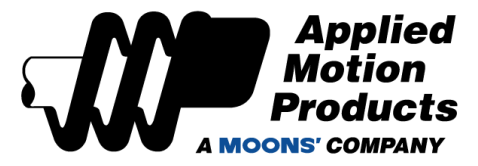

# **USB-COMi-M Quick Setup Guide for P/N 8500-003**

## *Requirements:*

To begin, make sure you have the following equipment:

- The CD supplied with your USB-COMi-M, part number 8500-003.
- The USB cable supplied with your USB-COMi-M.
- A personal computer running Windows: 7/8/10/11, Vista and XP. 32 and 64 bit.
- An Applied Motion drive with which to communicate to the PC through the USB-COMi-M.
- A small, slotted screwdriver (provided with your AMP drive) and a small Phillips screwdriver.

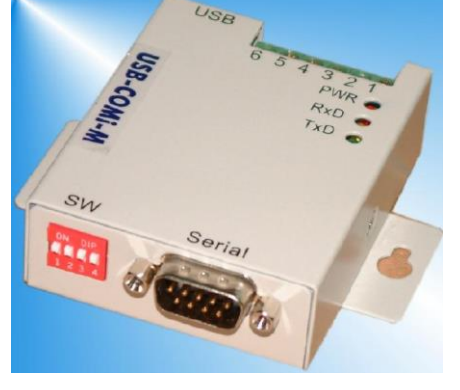

#### *For RS-232 connections:*

■ You will also need an Applied Motion serial programming cable, (included with RS-232 drives and integrated motors). Cable p/n 3004-189 is used with all products that have the RJ11 connector. Other RS-232 cable part numbers are: 3004-259, 3004-294, 3004-317

#### *For RS-485 connections:*

■ You will also need a length of 5-conductor cable to connect the drive's RS-485 port to the USB-COMi-M adapter. Category 5 cable used for common Ethernet connections is useful for this purpose.

#### *Step 1:*

Install driver software by loading the CD-ROM into your PC and following the onscreen instructions.

#### *Step 2:*

Connect the USB-COMi-M to your computer's USB port using the 3' USB cable that came with the USB-COMi-M.

#### *Step 3:*

After your PC has finished installing the USB-COMi-M, use the Device Manager on your PC to set and/or note the COM port that your PC automatically assigned to the USB-COMi-M.

#### *Step 4:*

Disconnect the USB-COMi-M from your PC. The USB-COMi-M receives its power from your PC's USB port, and it is best practice to remove power from any hardware before configuring and wiring it.

#### *Step 5:*

Configure and wire the USB-COMi-M for RS-232 (recommended), 4-wire RS-485 (recommended), or 2-wire RS-485 communications.

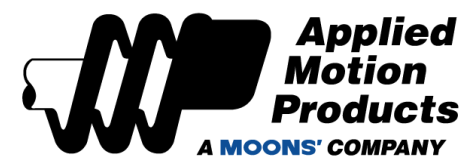

# **RS-232:**

Set SW1 to OFF and SW2, 3, and 4 to ON. Use the 9-pin D-SUB connector on the USB-COMi-M and the Applied Motion serial programming cable to connect to the drive.

## **RS-485:**

There is a set of jumpers located inside the USB-COMi-M that will need to be set for reliable RS-485 communication. Here are the recommended jumper positions for RS-485 communication:

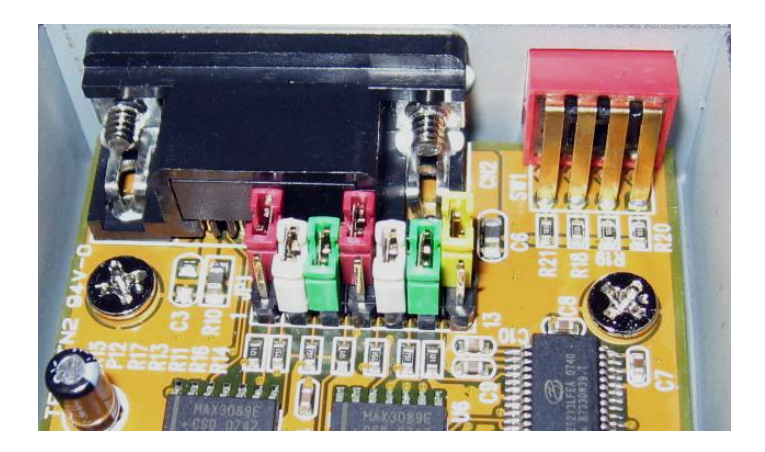

#### **4-wire RS-485:**

Set SW1, 3, and 4 to ON and SW2 to OFF. Use the pinout below to connect the USB-COMi-M screw terminal connector and the Applied Motion drive's RS-485 connector (5-position screw terminal). It is best to use twisted pair cable to connect the drive and adapter (Category 5 cable is twisted pair). Use one twisted pair for the TX wires and another for the RX wires.

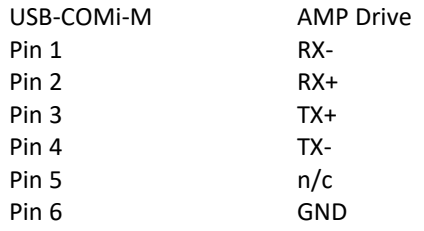

#### **2-wire RS-485:**

Set SW1 to ON and SW2, 3, and 4 to OFF. Use the pinout below to connect the USB-COMi-M screw terminal connector and the Applied Motion drive's RS-485 connector (5-position screw terminal).

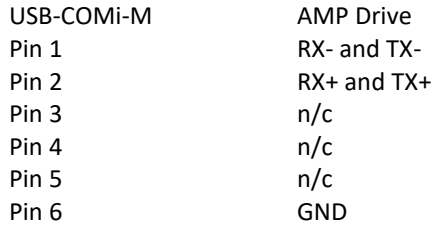

#### *Step 6:*

Reconnect the USB-COMi-M to your PC's USB port. Launch the appropriate Applied Motion software on your PC, such as *SCL Utility* or *ST Configurator*, and then select the COM port to which the USB-COMi-M is connected. Finally, power up the drive and begin communicating.

# **Mouser Electronics**

Authorized Distributor

Click to View Pricing, Inventory, Delivery & Lifecycle Information:

[Applied Motion](https://www.mouser.com/applied-motion): [8500-003](https://www.mouser.com/access/?pn=8500-003)